## **Editing Blocks**

- Alternate mouse click on the block you want to edit.
- **EXECUTE:** Click the "Edit" button.
- Make your changes to the block and click "Advanced Submit" (three ellipses) icon and then "Submit".

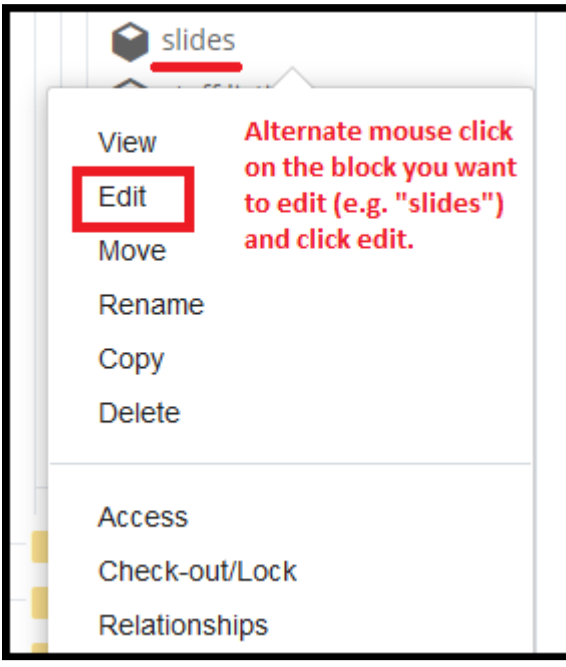